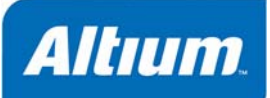

# CAM

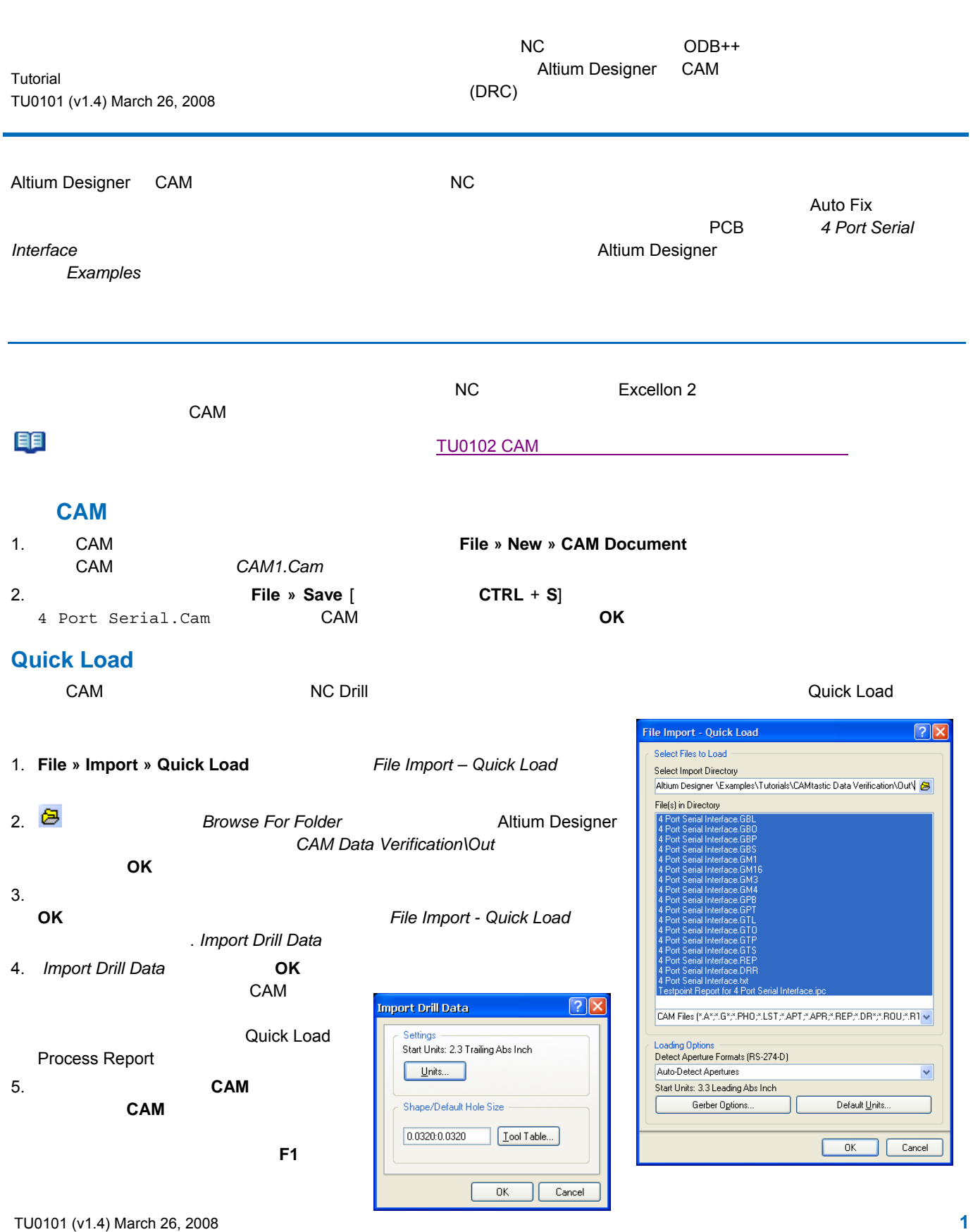

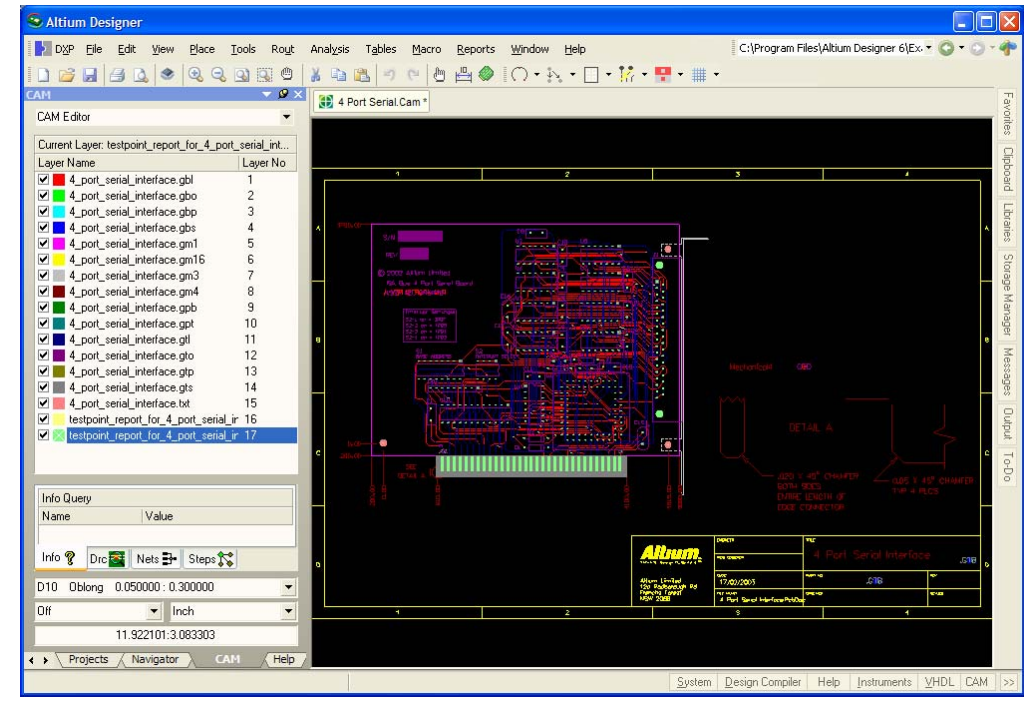

6. **[** CTRL + **S**]

 $\mathsf{CAM}$   $\blacksquare$   $\blacksquare$   $\bl$ CAM エディタでは、自動でガーバーファイルの拡張子を見て Layer Types Detection Template のリスト通りにレイヤを一致さ Layers Table Layer Types Detection Template 1. **Tables » Layer Type Detection** *Layer Types Detection Template* .<br>Layer Types Detection Template  $\sqrt{2\sqrt{2}}$  $\overline{\mathsf{DRC}}$ Layer Type Layer Type String Template (use ", to separate) Top Bottom Internal art01,.gtl,top.,.cmp,.top,GTL,layer1,soldcom,comp Top:  $\overline{\mathsf{DRC}}$ Bottom art02,.gbl,bottom.,bottom,.sld,.bot,GBL,layer2,soldsold,.sol Internal: art.in.internal.gt1.gt2.gt3.gt4.gt5.gt6.g1.g2.g3.g4.g5.g6 pgp.pwr.gp1.gp2.gp3.gp4.gp5.gp6.gnd.ground **Layers Table**  $\sqrt{2}$ Negative Plane: Positive Plane: pgp,pwr,gnd,ground | pgp.pwr.gnd.ground<br>| dd01..gd1..gg1.drill..drl..tap..nc1..txt<br>| dd02..gd..gg.drill..drl..tap..nc2 Drill Top: Draw Flash  $0n$ Dele $\stackrel{\wedge}{\phantom{}^{}}$  $\ddagger$ Name Type Lock Drill Bottom dd02,.gd,.gg,drill.,drl,.tap,.nc2 000000000 100000000 popopopop  $\overline{1}$ 4\_port\_serial\_interface\_1.gbl Bottom  $\overline{2}$ 4\_port\_serial\_interface\_1.gbo Silk Bot  $0K$  $\Box$  Cancel 3 4\_port\_serial\_interface\_1.gbp Paste Bot  $\overline{2}$ . 4 | 4\_port\_serial\_interface\_1.gbs | Mask Bot 5 4\_port\_serial\_interface\_1.gm1 Temporary Layer Type String 
and the Layer Type 6 4\_port\_serial\_interface\_1.gm1 Temporary 4\_port\_serial\_interface\_1.gm3 Temporary  $\overline{7}$ 8 4\_port\_serial\_interface\_1.gm4 Temporary 1 not onial islamon 1 not To  $\overline{\phantom{0}}$ View Layer Order... | Apply Compress  $\overline{0K}$  $Cancel$ ٦ſ 3. **OK** Altium Designer Layers Table **Example 20** 1. **Tables » Layers Layers Table** 2. **Layer Types Detection template Layer Types Detection template Temporary** 

#### 3. **OK** をクリックし、ダイアログを閉じます。 次にレイヤオーダーを確認します。

## Layers Order

![](_page_2_Picture_266.jpeg)

# Layers Sets

![](_page_2_Picture_267.jpeg)

![](_page_2_Picture_268.jpeg)

![](_page_2_Picture_269.jpeg)

ネット名を変更するには:

#### 1. **Tools » Netlist » Rename Nets Example 1. <b>Tools » Netist » Rename Nets CAM** CAM SNet1 **CAM CAM** Nets GND VCC

2.  $\blacksquare$ 

![](_page_4_Figure_1.jpeg)

![](_page_5_Picture_318.jpeg)

Ī.

### **Auto Fix**

![](_page_5_Picture_319.jpeg)

クリックします。 それから、デザインウィンドウで自動修正されたオブジェクトをハイライト表示する為に、*Ref (13)*

4. 自動修正された状態を戻す場合は、**Edit » Undo** (ショートカット **Ctrl** + **Z**) を使用します。 **DRC** Errors  $\overline{\mathbf{v}}$  $Drc:$ Dre:<br>
Cannular Ring: Drill->Mask (3)<br>
Solder Bridging (10)<br>
Gikscreen over Soldermask (0)<br>
Gikscreen over Soldermask (0)<br>
Gikscreen (14) - FIXED Ref(15) - FIXED<br>Ref(15) - FIXED<br>Ref(17) - FIXED<br>Ref(18) - FIXED<br>Ref(18) - FIXED  $Ber(19)$  - FIXED  $Ref(20) - FIXED$ <br> $Ref(21) - FIXED$ Ref(22) - FIXED  $\ddotmark$ Info ? Dree Nets 3- Steps ?

![](_page_5_Picture_6.jpeg)

### $CAM$  **Auto Fix**

![](_page_5_Figure_8.jpeg)

silkscreen over solder mask **TEAM** The Silkscreen over **Silkscreen over <b>CAM** Drc Silkscreen over **Solder Mask Fix All - Silkscreen over Solder Mask errors** 

**6** TU0101 (v1.4) March 26, 2008

 $\frac{1}{2}$ 

個々のエラーを自動修正する場合は、個々のエラーの *Ref* フォルダを右クリックし、**Fix DRC Error** を選択します。 エラーが

![](_page_7_Picture_156.jpeg)

![](_page_7_Picture_157.jpeg)

 $2.$ 

![](_page_8_Picture_103.jpeg)

![](_page_8_Picture_104.jpeg)